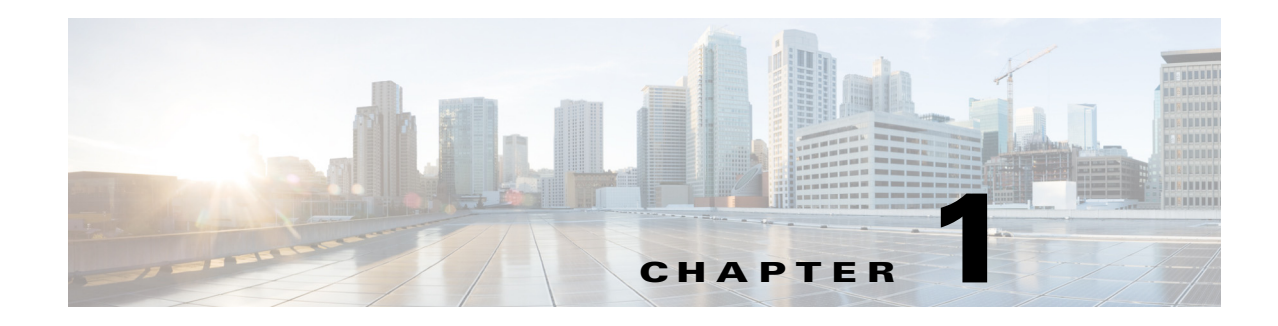

### **Overview**

This chapter provides an overview of what happens as a result of the installation process, such as which packages are installed and how environment variables are set. This guide explains how to install the server software used by both the web applications and the Cisco WAN Automation Engine (WAE) platform.

- Collector Server Upgrades—Describes options for migrating the Collector server files and upgrading the Collector server database.
- **•** Before You Begin—Requirements, best practices, and pre-installation instructions.
- **•** Offline Installation—Procedure you must perform before installing the software when you do not have access to the Internet.
- **•** WAE Planning Software Installation—Procedure for installing WAE Planning software.
- **•** Distributed Server Installation—Procedure for installing WAE Planning and WAE Automation software on two separate servers.
- Post Installation—Optional procedures to follow after having installed the product, including pointers on where to go for configuration information and how to log in to the web UI.
- **•** License Installation—Procedure for installing licenses for all products.
- **•** WAE Design Floating License Server—Procedure for installing and setting up the FlexNet Publisher license server. This is applicable only if you have WAE Design and only if you need to administer floating licenses for these end users.
- **•** Cisco WAE Live Data Store—Procedure for installing, upgrading, backing up, and restoring a WAE Live datastore.

#### **Installer**

An installer is an executable that runs a script to install the WAE software in the proper locations. Although WAE features are installed, they are active only if you have a license for them.

The installer automates the installation process by asking you a series of questions and performing the following tasks.

- **•** Verifies the following.
	- **–** Whether the device has the appropriate system requirements, including proper operating system, disk space, total memory, and required software packages.

Ι

If the installer sees that you do not have the appropriate system requirements, it either exits, gives a warning, or prompts you whether to continue. Since the installer might be checking for more than what your specific requirements are, you can press "y" to attempt to continue.

- **–** Whether there are existing package installations; if there are, they are preserved
- **•** Stops all services that are running.
- **•** Installs RPM packages, creates the software directory structure, and creates symbolic links to the most recently installed packages.
- **•** Sets the maximum file descriptors and processors as follows:
	- **–** /etc/sysctl.conf file Sets fs.file-max=512000 if it is less than 65535.
	- **–** /etc/security/limits.conf Sets nofile to 65535 for the WAE username.
	- **–** /etc/security/limits.d/90-nproc.conf Sets nproc to 8192 for the WAE username.
- Sets the file capabilities for all binaries in  $\frac{1}{2}$ CARIDEN\_HOME/lib/ext/pmacct/sbin, which enables you to collect flow data using flow\_manage and flow\_get without having to change the file capabilities for the flow collection server. This is the equivalent of executing the following command:

```
setcap 'cap_net_bind_service=+ep' $CARIDEN_HOME/lib/ext/pmacct/sbin/*
```
- **•** Automatically starts the web server (wae-web-server), WAE Network Interface (NI) server (wae-ni) (if applicable), and all System services (wae-svcs-\*). For detailed information on services, including how to start, stop, restart, and check their status, see the *Cisco WAE System Administration Guide*.
- **•** Upon logging out and back in, the WAE username and associated permissions are set, and the environment variables are set.
	- **–** For executables, the WAE user has read, write, and execute permissions. Users listed in /etc/group have read and execute permissions. All others have read-only permissions.
	- **–** For non-executables, only the WAE user has read and write permissions. All other users have read-only permissions.

#### **RPM Packages**

The jdk-7u60 package is installed in /usr/java/latest. All other RPM packages are installed in /opt/cariden/software. To list these packages, enter this command:

**rpm -qa | grep wae-**

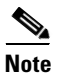

**Note** Table 5-1 in Chapter 5, "WAE Planning Software Installation," lists the services and packages that are installed on each server.

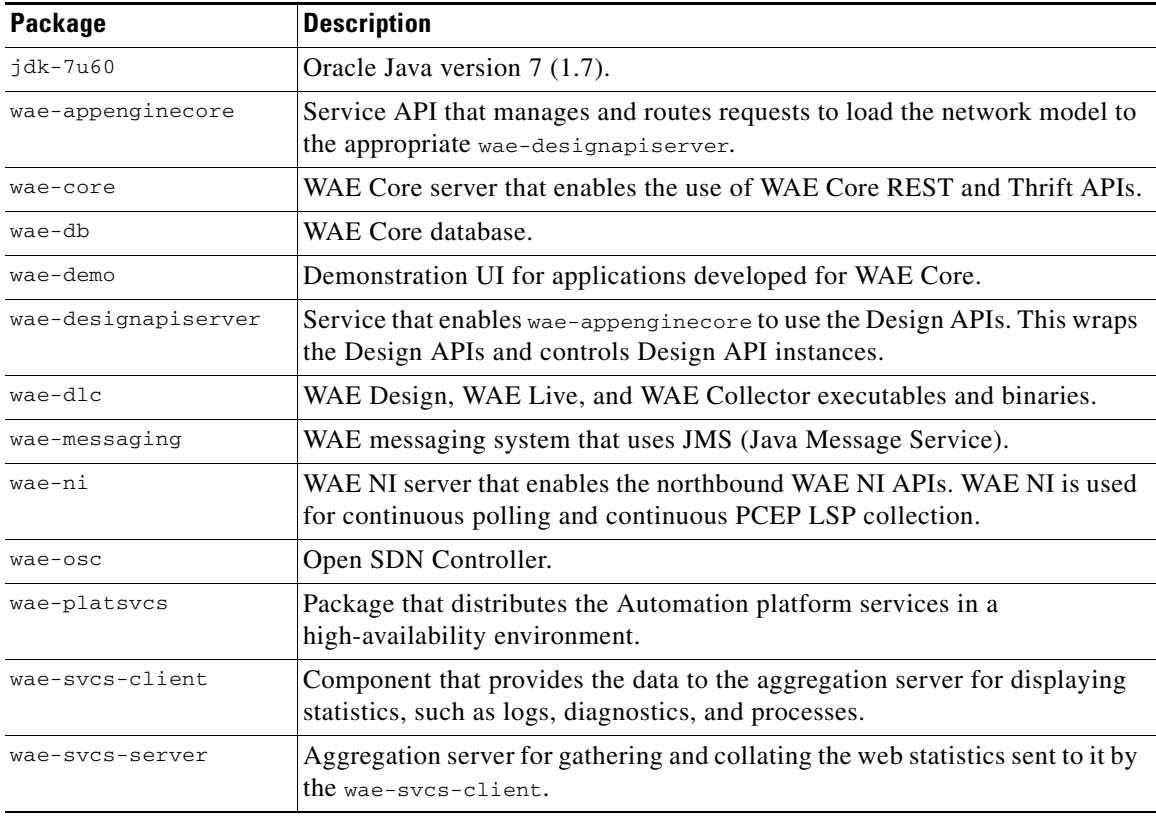

## **Current Links**

The current symbolic link for the DLC package is /opt/cariden/software/mate/current.

Example RPM name: wae-dlc-1.0.2-123456789

Corresponding current link name: /opt/cariden/software/mate/current

Other than the DLC package, all other packages have a current symbolic link using the package name as the link name.

Example RPM name: wae-core-1.0.2-123456789

Example corresponding current link name: wae-core

### **Versions**

 $\Gamma$ 

To determine the release version, enter the following command:

**license\_check -version**

To determine the current RPM versions, enter the following command:

**rpm -qa | grep wae**

 $\mathsf I$ 

# **Environment Variables**

Upon logging out and back in as the WAE user after an installation, the environment variables are automatically set using .sh scripts in /etc/profile.d directory.

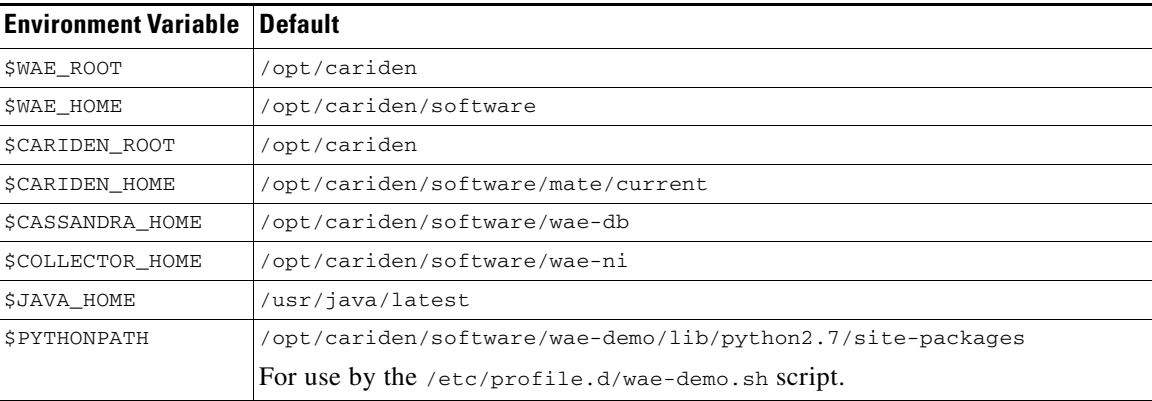